## POWERPOINT 2007 BASICC **DESCRIPCIÓN**

*25 HORAS*

Aprenderemos a realizar tareas tales como crear, aplicar formatos y preparar presentaciones para su distribución y visualización; realizar efectos animados y transiciones; introducir, procesar y representar los datos; introducir elementos que enriquezcan la presentación, etc.

## **OBJETIVOS**

- crear presentaciones sobre cualquier tema - utilizar herramientas, diseños predefinidos e imágenes - añadir efectos especiales, vídeo y sonido - ahorrar tiempo en la ejecución utilizando el gran número de botones que simplifican enormemente las acciones a realizar y evitan tener que desplazarse por los menús.

## **CONTENIDOS**

UNIDAD 1: INTRODUCCIÓN - ¿Qué es una presentación grafica? - Recursos de una presentación - PowerPoint 2007 - Abrir PowerPoint - Guardar una presentación - Salir de PowerPoint - Abrir una presentación ya creada

UNIDAD 2: EL ENTORNO DE TRABAJO - Interfaz del programa - Botón de Office - Cinta de opciones - Tipos de comandos dentro de los grupos - Barra de estado - Botones de Vistas de presentación - Barras de desplazamiento - Zoom - Paneles de tareas - Menús contextuales

UNIDAD 3 : VISTAS EN POWERPOINT - Vista normal - Vista Clasificador de diapositivas - Vista presentación con diapositivas - Vista página de notas - Seleccionar la vista predeterminada

UNIDAD 4: OPERACIONES CON PRESENTACIONES - Crear una presentación en blanco - Crear una presentación con una plantilla de diseño - Crear una presentación a partir de una existente

UNIDAD 5: DIAPOSITIVAS - Insertar una diapositiva - Copiar una diapositiva - Insertar una diapositiva de otra presentación - Duplicar diapositivas - Mover una diapositiva - Eliminar una diapositiva - Fondo de una diapositiva - Combinaciones de colores - Crear nuevos colores del tema

UNIDAD 6: MARCADORES DE POSICIÓN - Marcadores de posición o cuadros de texto - Introducir, modificar y eliminar texto - Insertar cuadros de texto - Seleccionar marcadores y cuadros - Cambiar el tamaño de los marcadores y los cuadros - Mover, rotar y eliminar - Autoajuste - Formato de forma

UNIDAD 7: FORMATO DE TEXTO - Seleccionar texto - Formato de fuente - Tipo - Estilo - Tamaño - Color - Espaciado entre caracteres - Copiar Formato - Alineación del texto - Espaciado e Interlineado - Espaciado entre párrafos - Interlineado - Mayúsculas y minúsculas - Reemplazar fuentes - Sangrías

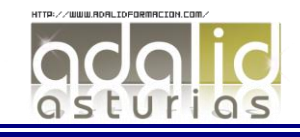

UNIDAD 8: VIÑETAS Y LISTAS - Listas numeradas y viñetas - Listas numeradas - Viñetas - Personalizar y modificar viñetas y listas numeradas

UNIDAD 9: ORTOGRAFÍAS - Revisar la ortografía - Revisar la ortografía mientras se escribe - Desactivación/activación - Idioma - Revisar mientras se escribe - Configurar la revisión ortográfica Autocorrección

UNIDAD 10: EDICIÓN DE OBJETOS - Seleccionar objetos - Duplicar y mover - Duplicar - Mover arrastrando - Mover cortando - Copiar y pegar objetos - Botón opciones de pegado - Portapapeles múltiple - Insertar símbolos - Insertar notas - Buscar y reemplazar - Eliminar - Deshacer y rehacer

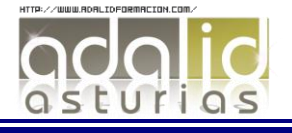